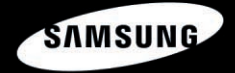

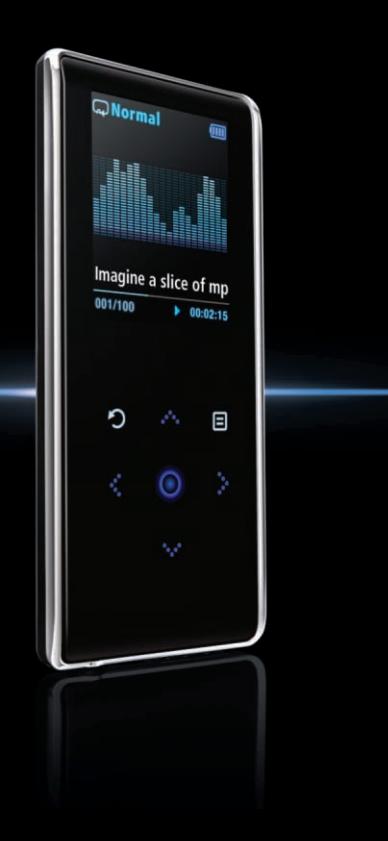

**YP-K3**

## Для Вашої безпеки

Уважно прочитайте цю інструкцію, щоб упевнитися у правильному використанні плеєра та УНИКНУТИ НЕбезпеки й фізичних УШКОЛЖЕНЬ.

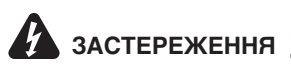

ЗАСТЕРЕЖЕННЯ <sup>Ігнорування інструкцій до плеєра може призвести до</sup>

### Використання виробу

Неправильне використання може призвести до вибуху, пожежі або ураження електричним струмом.

Захист Ваших вух

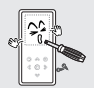

Не розбирайте, не ремонтуйте та не змінюйте плеєр самостійно.

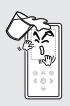

Не допускайте потрапляння рідини на плеєр або плеєра у воду. Якшо плеєр мокрий, не вмикайте його. Зв'яжіться із сервісним центром.

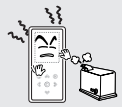

Не зберігайте плеєр у сирих, запилених або забруднених місцях: ще може призвести до пожежі або ураження електричним струмом.

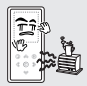

Не залишайте пристрій у місцях із температурою вище за 35°С (таких як сауна або припарковане авто).

Влітку температура всередині автомобіля може сягати  $80^{\circ}$ С.

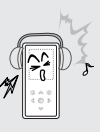

Уникайте використання плеєра з високою гучністю, оскільки це може призвести до серйозних порушення слуху. Якшо під час використання навушників ви відчуваєте дзвін у вухах, негайно зніміть навушники та зменшіть гучність.

Уникнення ризику нешасного випадку на дорозі

Не використовуйте навушники під час водіння автомобіля або їзди на велосипеді чи мотоциклі.

Це може спричинити нешасний випадок і заборонено законом у деяких місцях. Використання навушників на вулиці. особливо під час руху на перехресті, також може призвести до нешасного випадку.

3 метою власної безпеки упевніться. шо кабель навушників не обплутується навколо Ваших рук і навколишніх предметів під час водіння транспортного засобу, роботи або ходіння, оскільки це може призвести до аварії або отримання травм.

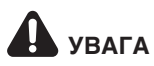

Невиконання інструкцій може призвести до фізичних ушкоджень або УВАГА Невиконання інструкц

### Використання виробу

### Управління важливими даними **Вайда** Уникнення несправностей

Уникнення несправностей

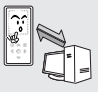

Обов'язково створіть резервну копію важливих даних. Пам'ятайте, що ми не

несемо відповідальності за втрату даних, що виникла через поломку, ремонт та інші причини.

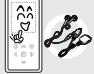

Використовуйте лише приладдя, надане або СХВАЛАНА КОМПАНЇЄЮ Samsung.

Не бризкайте на плеєр

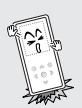

Падіння плеєра може значно вплинути на його роботу. Не кладіть на плеєр важкі предмети.

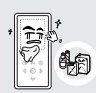

водою. Не чистіть плеєр хімічними речовинами, такими **ак бензин та** розчинники: це може призвести до пожежі, **ураження електричним** струмом або пошкодження поверхні пристрою.

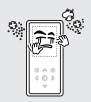

Уникайте потрапляння всередину плесра сторонніх речовин або пилу.

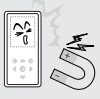

Не кладіть пристрій поблизу магнітних предметів; це може спричинити несправність.

## Зміст

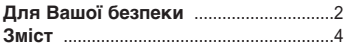

# Розділ 1. │Підготовка до<br>│ роботи

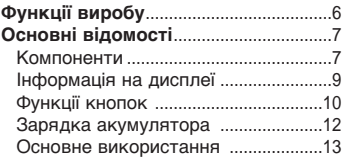

# Розділ 2. Завантаження<br>бажаних файлів¦

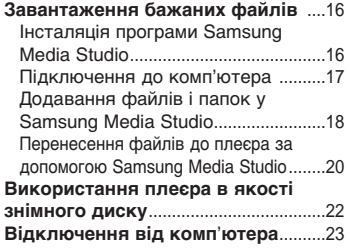

# Розділ 3.│ <sup>Мультимедійні</sup><br>функції

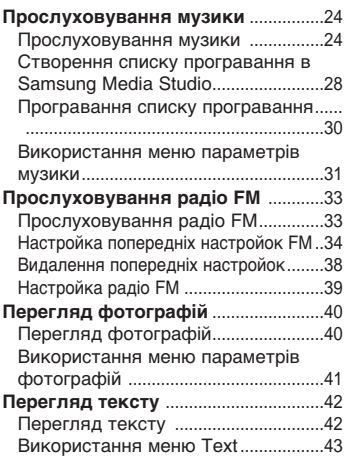

## Розділ 4. Настройки

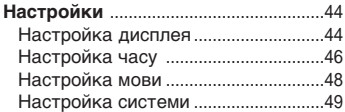

## Розділ 5. Пошук і усунення неполадок

Пошук і усунення неполадок..........51

## Розділ 6. Додаток

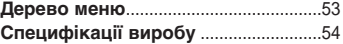

## Функції виробу

■ Спеціально розрахований на те, щоб CODABJATU BOAЖення КОМПАКТНОГО. ТОНКОГО ПРИСТРОЮ.

#### Компактний та тонкий<br>Компактний та тонкий завантаження менше!

- Повністю зарядженого акумулятора вистачає на програвання музики протягом 25 годин (із використанням  $H$ авушників).
- Плеср підтримує інтерфейс USB 2.0, значно швидший за USB 1.1, що прискорює обмін даними з комп'ютером.

■ Для переходу по командах меню лостатньо торкнутися пальцем сенсорної haueni

#### — Підтримка різноманітних форматів<br>Сенсорна панель файлів!

- Підтримуються різноманітні формати файлів, включаючи MP3, WMA та Одд.
- У плеєрі можна переглядати файли φορΜατγ JPG i TXT.

#### Проста та зручна структура меню Воручність

■ Меню має нескладну структуру, тому з HUM 3DV4HO NDALIOBATU.

■ Користувачеві пропонується багато зручних функцій, включаючи радіо FM. будильник, перегляд фотографій тощо.

## Компоненти Основні відомості

## | Передня панель, правий бґк

Усі кнопки мають підсвітку.

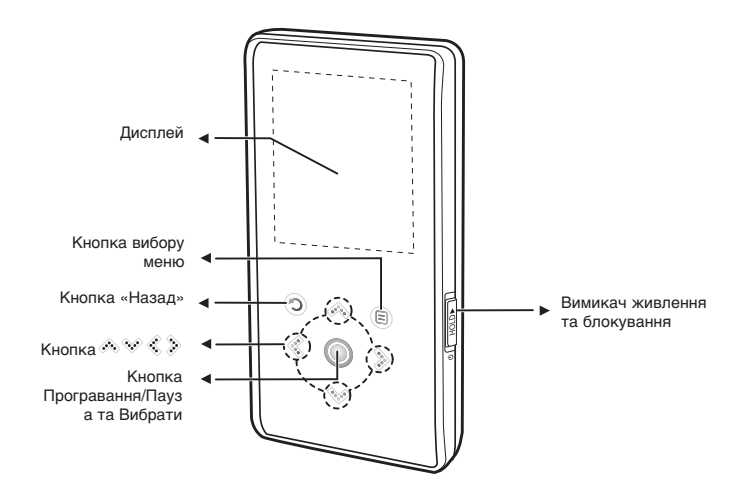

## Компоненти (продовження) Основні відомості

## **Нижній бік і задня панель**

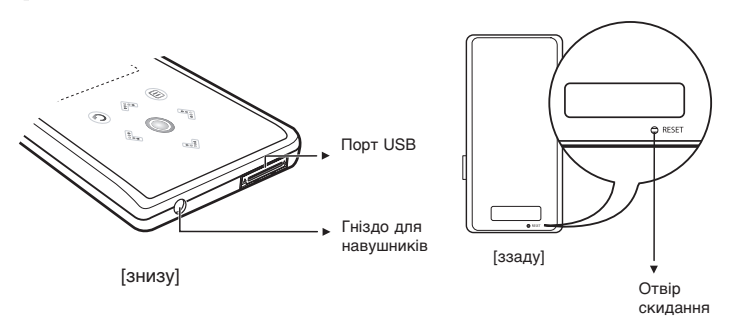

## Перевірка комплектуючих

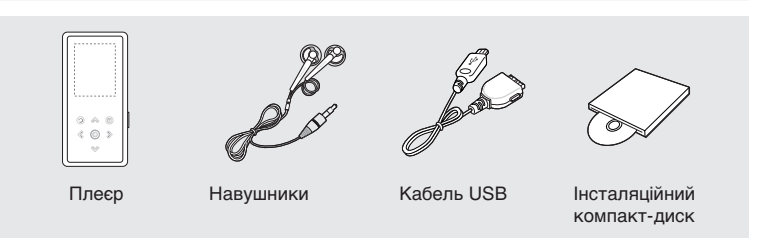

■ Конструкцію приладдя може бути без попередження змінено з метою вдосконалення.

## Інформація про зображення на дисплеї Основні відомості

### Музика

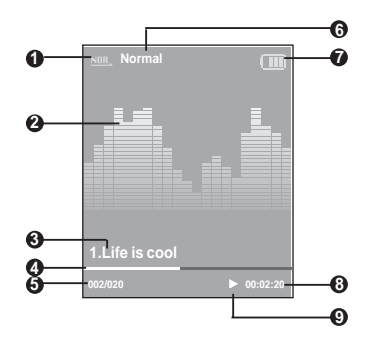

- 1 Індикатор режиму програвання
- **2** Графґчний еквалайзер
- **3** Відомості про музичний твір
- **4** Рядок стану програвання
- $5$  Номер відтворюваного музичного твору/індикатор загальної кількості творів
- **6** Індикатор звукових ефектів
- **7** Індикатор стану акумулятора
- $8$  Iндикатор часу програвання
- **9** Індикатор програвання/паузи

ПРИМ

Малюнок екрана наведено лише для довідки. Фактичне зображення на екрані може бути іншим.

ITKA

# <sub>Функції кнопок</sub><br>Основні відомості

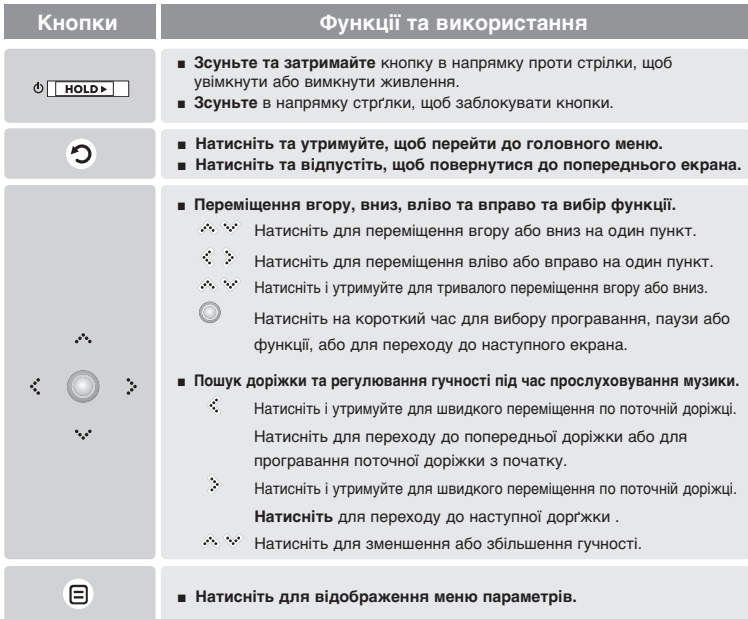

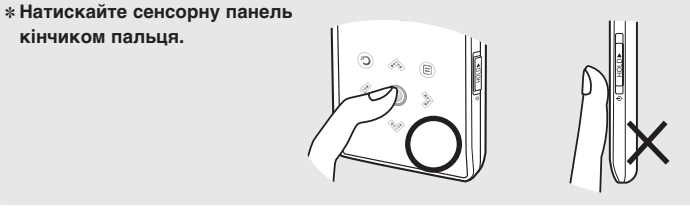

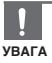

- Не використовуйте для роботи із сенсорною панеллю будь-які гострі предмети замість пальців. Ці предмети можуть пошкодити панель.
- Не торкайтеся сенсорної панелі брудними пальцями.
- Не торкайтеся сенсорної панелі рукавичками. У цьому разі кнопка не спрацюватиме.

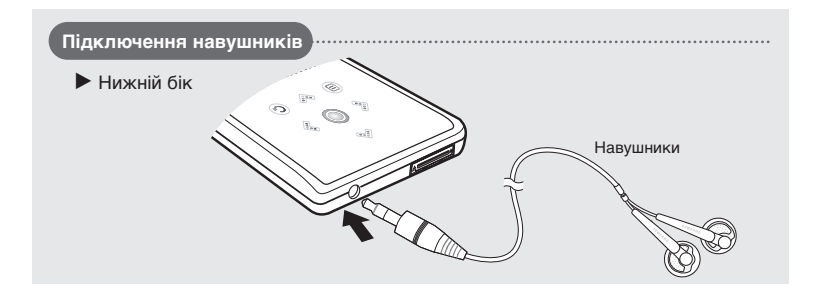

## Зарядкаакумулятора

Повністю зарядіть акумулятор перед тим, як користуватися плером вперше, або якщо Ви не **КОРИСТУВАЛИСЯ НИМ ПЕВНИЙ ЧАС.** 

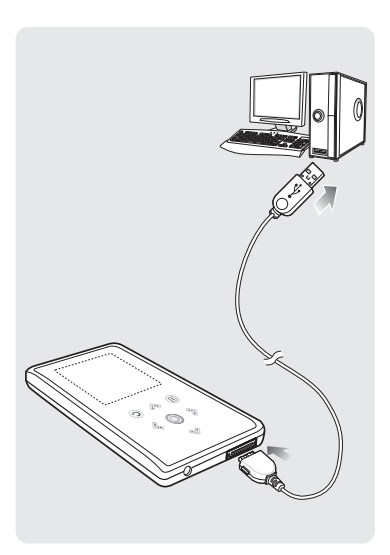

Підключіть кабель USB до порту USB (  $\psi$ , ) комп'ютера.

2 Підключіть другий кінець кабелю<br>≥ USB до порту USB на нижньому боці плеєра.

■ Повна зарядкаакумулятора триває близько 4 годин, хоча не може залежати від конфігурації комп'ютера.

## Використання акумулятора

- Перезаряджайте та зберігайте акумулятор при температурі 5-35°С (40°F~95°F).
- Уникайте надмірної зарядки (більше 12 годин). Надмірна зарядка або розрядка може скоротити термін служби акумулятора.
- Строк служби акумулятора звичайно повільно скорочується з часом.

ITKA

■ Якщо плеєр заряджають, підключаючи його до ноутбука, переконайтеся, що ПРИМ АКУМУЛЯТОР НОУТбука також повністю заряджено.

## Основні функції

### Ввімкнення та вимкнення живлення

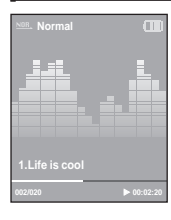

Ввімкнення живлення Перемістіть в напрямку проти стрілки та затримайте перемикач [HOLD ►].

■ Живлення буде ввімкнуто.

Вимкнення живлення Знову перемістіть в напрямку проти стрілки та утримуйте перемикач [HOLD ►].

■ Живлення буде вимкнуто.

■ Живлення автоматично вимикається, якшо жодну з кнопок не натискають протягом ПРИМ ВИЗНАЧЕНОГО ЧАСУ (ЗА УМОВЧАННЯМ: 1 ХВИЛИНИ) В РЕЖИМІ ПАУЗИ. ▶ Стор. 46

## Програвання музики

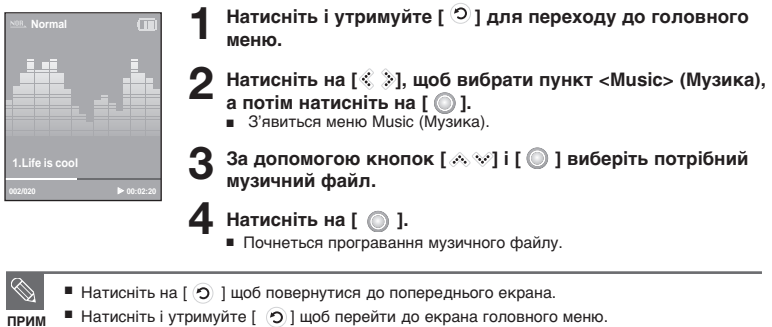

**ITKA** 

ITKA

## Основні функції (продовження)

## Регулювання гучності

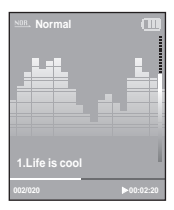

Натисніть на [ 2,  $\gg$  ].

- З'явиться піктограма регулятора гучності.
- Натисніть на [ ... ], щоб збільшити гучність, або [  $\otimes$  1 щоб зменшити її,

## | Функція блокування

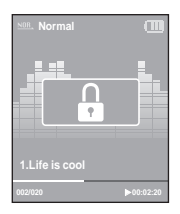

У режимі утримування (Hold) усі кнопки не діють. Цей режим корисний, коли Ви ходите або бігаєте.

- Перемістіть перемикач [HOLD ▶] у напрямку стрілки.
- 2 Перемістіть перемикач [HOLD ▶] у напрямку проти<br>С стрілки, щоб вимкнути функцію блокування.

## | Функція скидання

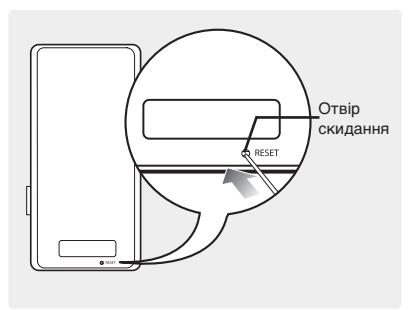

У разі неправильного функціонування плеєра можна повернути систему до первісного стану. Для цього натисніть кнопку, розташовану в отворі скидання (Reset).

Встроміть в отвір скидання на задній панелі плеєра гострий предмет, наприклад, скріпку для паперу.

- $\blacksquare$  Систему буде ініціалізовано.
- На Ваші настройки та файли це не вплине.

#### Завантаження бажаних файлів

## Iнсталяція програми Samsung Media Studio

Thorpaмa Media Studio використовується для перенесення музичних файлів із комп'ютера на плеєр.

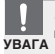

#### Якщо програма Media Studio не встановлюється автоматично

■ Встановіть програму на комп'ютері з операційною системою Windows 2000 або Windows

XP, увійшовши на нього з обліковим записом адміністратора. Про вхід до системи з Обліковим записом адміністратора можна дізнатися в посібнику користувача комп'ютера.

Перед тим, як Ви розпочнете роботу! Вставте інсталяційний компакт-диск, який постачається разом із плеєром, у дисковод.

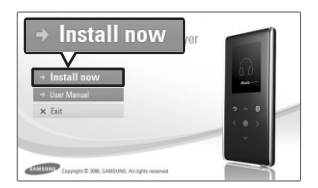

### Натисніть на кнопку <Install now> (Встановити зараз).

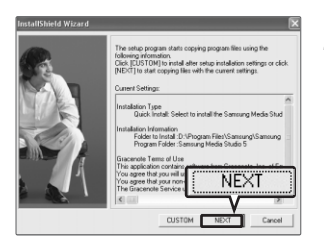

### Натисніть на кнопку <NEXT> (Далі).

- Почнеться інсталяція програми Media Studio.
- Після завершення інсталяції буде створено відповідну піктограму на робочому столі та запущено Media Studio.

### Підключення до комп'ютера Завантаження бажаних файлів

Перед тим, як Ви розпочнете роботу

Для підключення плеєра до комп'ютера використовуйте кабель USB із комплекту.

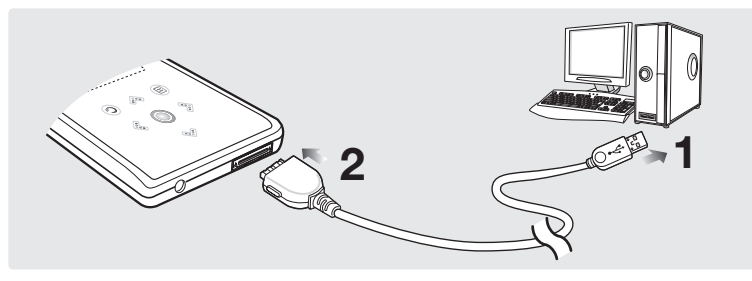

- **1** Підключіть кабель USB до порту USB (  $\sqrt[n]{y}$ ) комп'ютера.
- **2** Підключіть другий кінець кабелю USB до порту USB на нижньому боці плеєра.

## Вимоги до комп'ютера

### Комп'ютерна система повинна мати такі мінімальні характеристики:

- Процесор Pentium 300 МГц або потужніший Windows 2000/XP
- DirectX 9.0 або више Порт USB 2.0
- 
- 100 МБ вільного місця на жорсткому диску и Дисковод для компакт-дисків (2X або вище)
- 
- 
- Роздільна здатність екрана 1024 Х 768 або вища Windows Media Player 9.0 або новішої версії
- Internet Explorer 6.0 aбо новішої версії

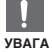

- Якщо плеєр підключено через концентратор USB, підключення може працювати нестабільно. Рекомендовано підключати плеєр безпосередньо до комп'ютера.
- Якщо підключити до комп'ютера плеєр із розрядженим акумулятором, плеєр автоматично перевірить стан акумулятора та зарядить його, перш ніж починати зв'язок із комп'ютером. Це забере кілька хвилин.

## Додавання файлів і папок у Samsung Media Studio Завантаження бажаних файлів

Програма Media Studio дає змогу вибирати й упорядковувати файли та папки, щоб підготувати їх до перенесення до Вашого плеєра.

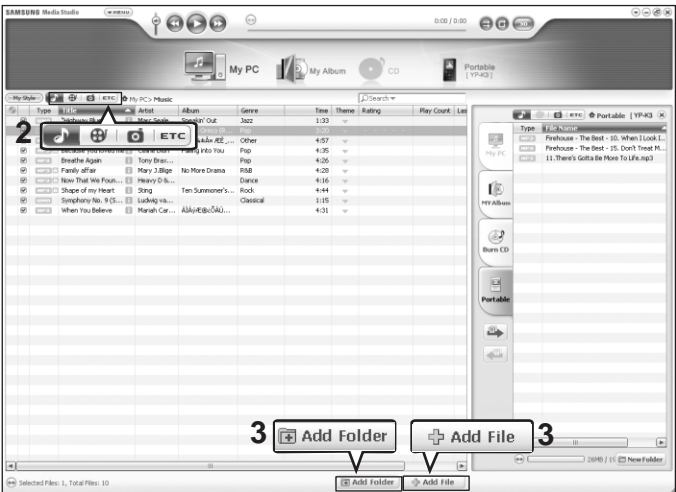

#### Докладніші відомості з використання Media Studio можна знайти в довідці.

■ Виберіть у меню вгорі вікна програми Media Studio команди <MENU> → <Help> → <Help>(Меню → Допомога → Допомога).

#### Перед тим, як Ви розпочнете роботу!

- Підключіть плеєр до комп'ютера.
- На комп'ютері має бути встановленавстановлена програма Media Studio.

#### **Програма Media Studio запускається автоматично, коли плеєр** підключають до комп'ютера.

- Якщо програма не запускається автоматично, двічі клацніть на піктограмі Media Studio <sup>(21</sup> на робочому столі.
- 

- 2 Клацніть піктограму бажаного файлу в лівґй частині вікна .<br>■ Виберіть тип файлів дл<u>я пер</u>енесення, клацнувши на одній з нижченаведених піктограм.  $\boxed{\bullet}$  - музичний файл.  $\boxed{\bullet}$  - фотографія.
	- $\blacksquare$  Клацніть на піктограмі  $\blacksquare$ <sup> $\blacksquare$ </sup> щоб відкрити список додаткових типів. Цей список (ETC). МІСТИТЬ ІНШІ ТИПИ ФАЙЛІВ (НАПРИКЛАД, TXT, XOV ТОЩО), ОКРІМ МУЗИКИ ТА ФОТОГРАФІЙ.

## Щоб додати файли

### **Ватисніть на кнопку <Add Folder> (Додати папку)** внизу вікна Media Studi

■ З'явиться вікно «Відкрити папку».

#### Виберіть потрібну папку та натисніть на кнопку  $<$ OK $>$ .

■ Файли у вибраній папці буде додано до списку в лівій частині вікна Media Studio.

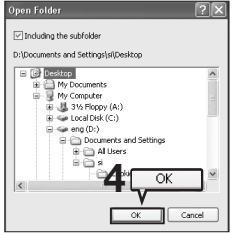

## Щоб додати папки

### **3** Натисніть на кнопку <Add File> (Додати файл) внизу вікна Media Studio.

■ З'явиться вікно «Відкрити».

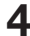

#### Виберіть потрібні файли та натисніть на кнопку <Відкрити>.

 $\blacksquare$  Вибрані файли буде додано до списку в лівій частині вікна Media Studio.

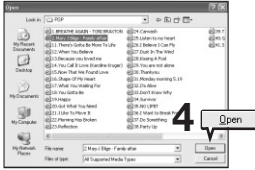

Завантаження бажаних файлів

## Перенесення файлів до плеєра за допомогою Samsung Media Studio

Шоб перенести файли з комп'ютера до плеєра, виконайте нижченаведені дії,

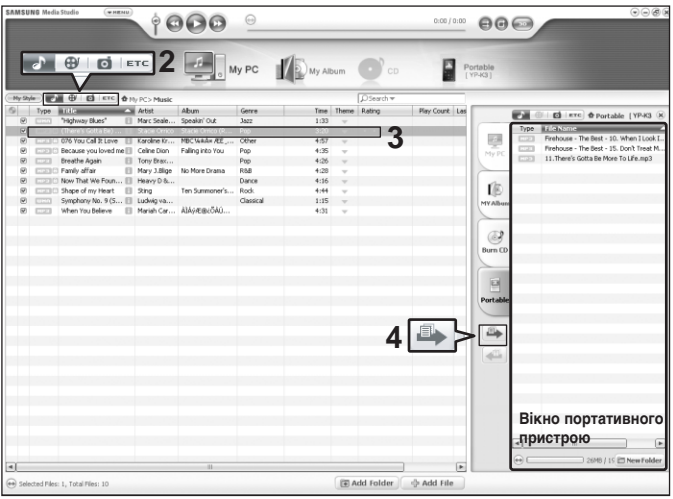

ПРИМ

■ Технологію розпізнавання музики та віздповідних даних надано компанією Gracenote та Crivx foio Gracenote CDDB<sup>®</sup> Music Recognition Service<sup>SM</sup>.

ITKA ■ CDDB - зареєстрований товарний знак компанії Gracenote. Емблема та логотип Gracenote, емблема та логотип Gracenote CDDB і логотип «Powered by Gracenote CDDB» є товарними знаками компанії Gracenote. Music Recognition Service (Послуга розпізнавання музики) і MRS є сервісними марками компанії Gracenote.

#### Перед тим, як Ви розпочнете роботу!

- Підключіть плеєр до комп'ютера.
- На комп'ютері має бути встановленавстановлена програма Media Studio.
- Програма Media Studio запускається автоматично, коли плеєр пілключають до комп'ютера.
	- $\blacksquare$   $\blacksquare$   $\blacks$ робочому столі.
- 
- 2 Клацніть піктограму бажаного файлу в лівґй частині вікна .<br>• Виберіть тип файлів дл<u>я пе</u>ренесення, клацнувши на одній з нижченаведених піктограм. **∴ • музичний файл. □** • фотографія.
	- $\blacksquare$  Клацніть на піктограмі  $\blacksquare$ г $\blacksquare$  щоб відкрити список додаткових типів. Цей список (ETC). МІСТИТЬ ІНШІ ТИПИ ФАЙЛІВ (НАПРИКЛАД, TXT, XOV ТОЩО), ОКРІМ МУЗИКИ ТА ФОТОГРАФІЙ.
- Виберіть у списку в лівій частині вікна файл для перенесення.

- Клацніть на піктограмі <sup>д</sup>
- Вибраний файл буде перенесено до плеєра.

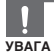

■ Не від'єднуйте кабель USB під час перенесення даних. Це може спричинити УВАГА ПОШКОДЖЕННЯ ПЛЕЕРА Або КОМП'ЮТЕРА.

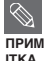

- Перед перенесенням файлу фотографії до плеєра за допомогою <Media Studio> він автоматично перетворюється на формат JPG. Крім того, автоматично коригується розмір файлу.
- Файл фотографії, перенесений до плеєра без допомоги <Media Studio>, може відрізнятися від вихідного файлу на дисплеї плеєра.

## Використання в якості знімного диску

Плеєр можна використовувати як знімний пристрій для зберігання даних.

### Перед тим, як Ви розпочнете роботу!

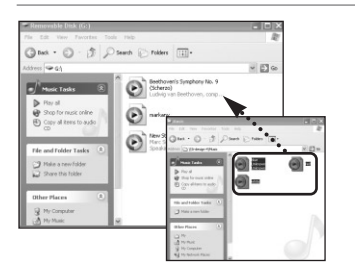

• Підключіть плеєр до комп'ютера.

Відкрийте файли або папки для Перенесення з комп'ютера.

- 
- 2 На робочому столі відкрийте<br>∠ <sub><Мій комп'ютер> → <Знімний диск>.</sub>
- Э Виберіть файли та папки для<br>Э перенесення з комп'ютера та перетягніть їх до бажаної папки у вікні <Знімний диск>.
	- Вибрані файли та папки буде перенесено до плеєра.
- Під час завантаження або пересилання файлів відобразиться повґідомлення про перенесення файлів. Від'єднання USB-кабелю в той час, коли на екрані відображається повідомлення, може призвести до неправильного функціонування плеєра.
- VRAFA
	- Послідовність відображення музичних файлів у Провіднику Windows може відрізнятися від послідовності їх програвання у плеєрі.
	- Файл із цифровим керуванням правами (DRM), перенесений на знімний диск. не програватиметься.

### **■ Шо таке DRM?**

DRM (Digital Rights Management - цифрове керування правами) - це технологія та послуга, які запобігають незаконному використанню цифрового вмісту та захищають прибуток і права власників авторського права. Файли DRM - це особливі музичні файли, в яких використовується технологія захисту від несанкціонованого копіювання законно придбаної музики у форматі MP3.

## Відключення від комп'ютера

Шоб запобігти пошкодженню плеєра та даних під час відключення від комп'ютера, виконайте нижченавелені дії.

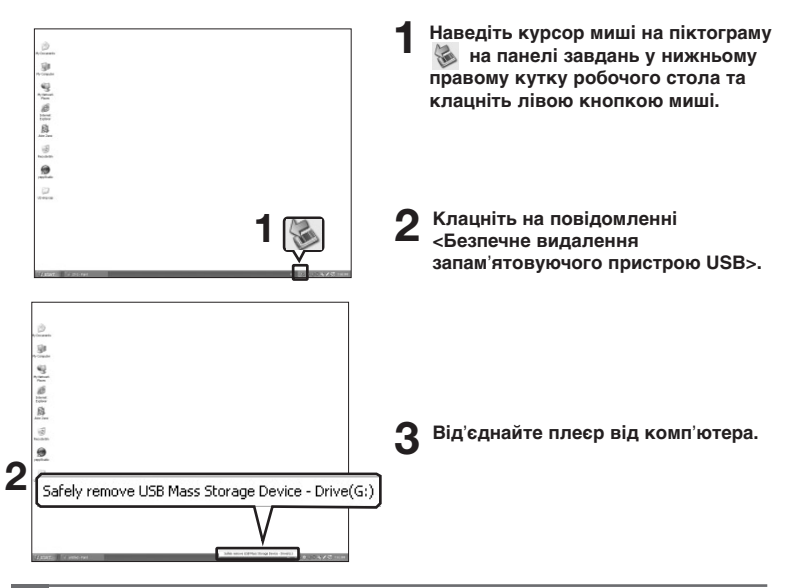

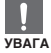

- Не від'єднуйте плеєр під час перенесення файлів. Це може спричинити пошкодження ланих і плеєра.
- Плеєр неможливо видалити, коли файли, розташовані на ньому, відтворюються на комп'ютері. Повторіть спробу після завершення програвання.

### Прослуховування музики Прослуховування музики

Перед тим, як Ви розпочнете роботу!

Під'єднайте навушники, увімкніть плеєр і перевірте стан акумулятора.

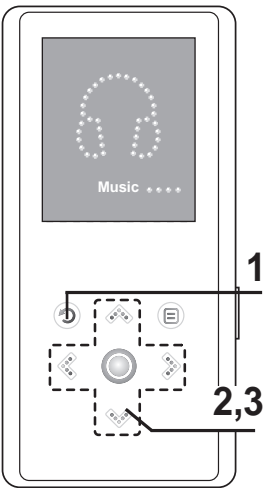

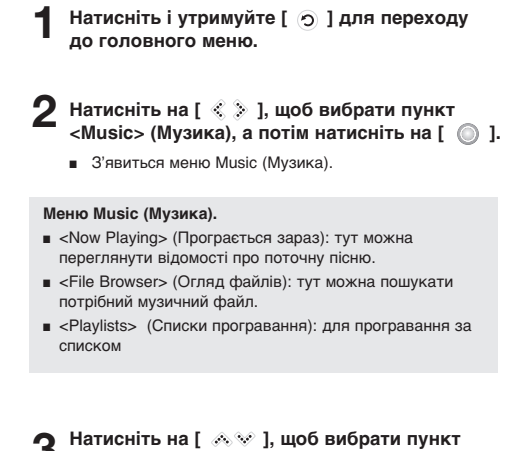

<File Browser> (Огляд файлів), а потім натисніть на [ ◎ ].

■ Плеєр підтримує формати музичних файлів MP3, WMA та Ogg.

 $\blacksquare$  Файли з розширенням МР3, які насправді мають формат МР1 або МР2, можуть не відтворюватися на плеєрі.

ПРИМ ITK∆

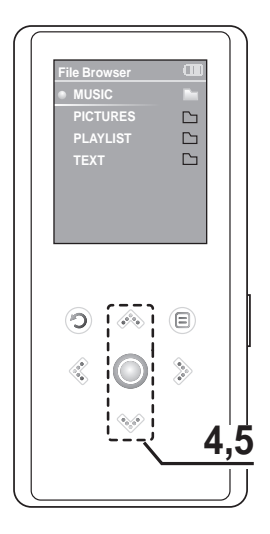

ПРИМ ITKA

- **4** Натисніть на [  $\gg$  1, щоб вибрати папку <MUSIC> (МУЗИКА), а потім натисніть  $Ha [$ 
	- Буде відображено музичні файли у вибраній папці.

**5** Натисніть на [  $\text{W}$  ], щоб вибрати музичний файл для програвання, а потім натисніть на [ ◎ 1.

■ Почнеться програвання музики.

■ Якщо вибрати в меню <File Browser> (Огляд файлів) папку <PICTURES> (ЗОБРАЖЕННЯ) або <TEXT> (ТЕКСТ), буде відображено лише музичні файли, перенесені до відповідної папки.

### Прослуховування музики

## Прослуховування музики (продовження)

### Призупинення програвання

- Натисніть на [ © 1 під час програвання музики.
	- Програвання музики буде призупинено.

### Натисніть на [ ◎ ] знову.

■ Програвання музичного файлу продовжиться з того місця, де його було призупинено.

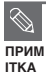

■ Дисплей автоматично вимикається, якщо жодну з кнопок не натискають протягом визначеного часу (за умовчанням: 1 хвилини) в режимі паузи. Користувач може вибрати період часу до вимкнення дисплея. ▶ стор. 46

## **Пошук всередині доріжки**

Натисніть і утримуйте [  $\textcircled{\tiny \&}$  ] під час програвання потрібної доріжки.

■ Пошук виконується до початку або до кінця доріжки.

### Відпустіть кнопку на тому місці, з якого треба почати програвання.

■ Програвання почнеться з того місця, де було відпущено кнопку.

### | Програвання з початку поточної доріжки

Натисніть на [  $\mathcal Q$  ] через 3 секунди після початку програвання.

■ Поточну доріжку буде відтворено з початку.

## | Програвання попередньої або наступної доріжки

### Натисніть на [  $\ll$  ] менше ніж через 3 секунди після початку програвання.

■ Почнеться програвання попередньої доріжки.

### Натисніть на [  $\gg$  ].

■ Почнеться програвання наступної доріжки.

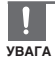

■ Якщо відтворюються VBR-файли, перейти до попередньої доріжки може бути неможливо навіть після натиснення [ « ] протягом 3 секунд програвання.

Прослуховування музики

## Створення власного списку програвання в Samsung Media Studio

Список програвання - це список Ваших улюблених пісень.

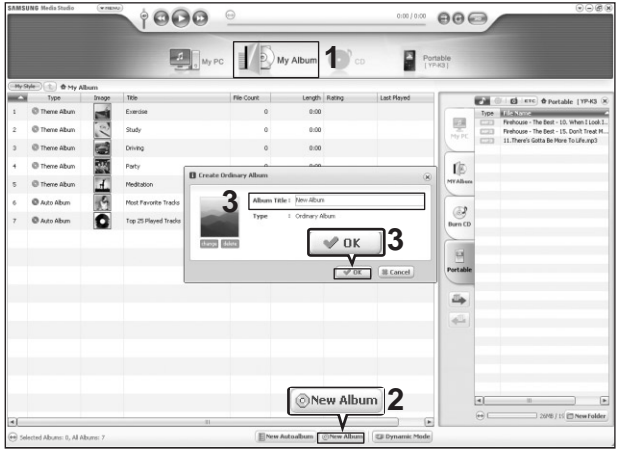

Натисніть на кнопку <My Album> (Мій альбом) у верхній частині вікна Media Studio.

■ З'явиться вікно <My Album> (<Мій альбом>).

## 2 Натисніть на кнопку <New Album> (Новий альбом) внизу вікна.

■ З'явиться вікно <Creation> (Створення).

# 3 Введіть назву альбому та натисніть кнопку <OK>.

■ Новий альбом (список програвання) буде збережено в розділі «My Album» (Мій альбом) **вікна Media Studio.** 

 $\blacksquare$  Пілключіть плеєр до комп'ютера

### Додавання музичних файлів до списку

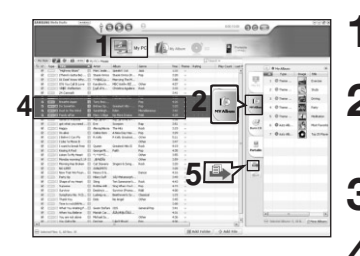

**<sup>1</sup> 1** Õ‡ÚËÒÌ≥Ú¸ ÍÌÓÔÍÛ <My PC> (Ã≥È œK) Û верхній частині вікна Media Studio.

■ З'явиться вікно <My PC> (Мій ПК).

Клацніть на вкладці <My Album> (Мій альбом) у правому кутку вікна.

■ З'явиться вікно <Album> (Альбом).

Двічі клацніть на бажаному альбомі у правому вікні.

Виберіть файли, які потрібно перенести до вікна <My PC> (Мій ПК).

- - **Клацніть на піктограмі<sup>і ⊉</sup>.**<br>■ Вибрані файли буде додано до альбому (список програвання).

Експорт списку програвання до плеєра за допомогою програми Media Studio

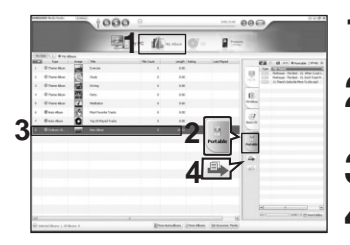

- Натисніть на кнопку <My Album> (Мій альбом) v верхній частині вікна Media Studio.
	- З'явиться вікно <My Album> (Мій альбом).
- **2** Клацніть на вкладці <Portable> (Портативний пристрій) у правому кутку вікна.
	- З'явиться вікно <Portable> (Портативний пристрій).

Виберіть бажаний альбом у списку <My Album> (Мій альбом).

- 
- **4 Клацніть на піктограмі <sup>дэ</sup>.**<br>■ Вибраний альбом буде перенесено до плеєра та збережено в розділі <Music> → <Playlists> (Музика  $\rightarrow$  Списки програвання).

#### Прослуховування музики

## Програвання за списком

#### Перед тим, як Ви розпочнете роботу!

Додаткові відомості про створення та перенесення спсисків до плеєра див. на стор. 28-29.

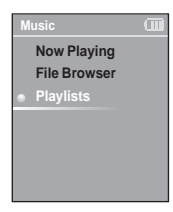

- Натисніть і утримуйте [ © ] для переходу до головного меню.
- Натисніть на [  $\leqslant$   $\geqslant$  ], щоб вибрати пункт <Music> (Музика), а потім натисніть на [ ◎ ].
	- З'явиться меню Music (Музика).
- Натисніть на [  $\&\%$  ], щоб вибрати пункт <Playlists> (Списки програвання), а потім натисніть на [ ◎ ].
	- Буде відображено список(и) програвання.
	- Якщо на плеєрі не має жодного спсика, на дисплеї з'явиться повідомлення <No File> (Немає файлів).
- Натисніть на [  $\&\%$  ], щоб вибрати потрібний спсиок, а потім натисніть на [ ◎ ].
	- Буде відображено музичні файли вибраного списка.
- Матисніть на [ « У ], щоб вибрати музичний файл для програвання, а потім натисніть на [  $\circledcirc$  ].
	- Почнеться програвання музичного файлу.

## Використання меню параметрів музики

## Вибір звукового ефекту

Запропоновані звукові ефекти дають змогу різноманітити враження від МУЗИКИ, ЯКУ ВИ ПРОСЛУХОВУЄТЕ,

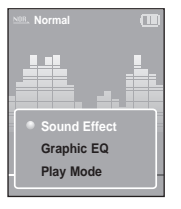

- Натисніть на [ **□ 1 під час прослуховування музики**.
- З'явиться меню параметрів музики.
- $\boldsymbol{2} \left( \begin{smallmatrix} 2 & 3 & 6 & 6 & 6 & 6 \ 0 & 0 & 0 & 0 & 6 \end{smallmatrix} \right)$  Натисніть на [  $\circledcirc$  ].
	- З'явиться меню звукових ефектів.
- <sup>••</sup> За†Иваний звуковий **ветий Грания Гадбий** ефект, а потім натисніть на [ 6 ].
	- Ви можете обрати один з наступних ефектів: <Normal> <Vocal> <Bass Boost> <3D Sound> і <Сoncert Hall> (Звичайний, Голос, Підсилення басу. Об'ємний звук і Концертний зал).

## Вибір графічного еквалайзера

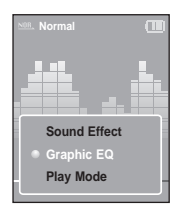

- Натисніть на [  $\circledcirc$  ] під час прослуховування музики.
	- З'явиться меню параметрів музики.
- **2** Натисніть на [  $\text{A} \vee \text{I}$ , щоб вибрати пункт <Graphic EQ> (Графічний еквалайзер), а потім натисніть на [ ◎ ].
	- З'явиться меню графічного еквалайзера.
- **2** Натисніть на [  $\gg$  V ], щоб вибрати пункт <On> (Ввімкнути) або <Off> (Вимкнути), а потім натисніть на Г $\circledR$  1.
	- < On > (Ввімкнути): графічний еквалайзер буде відображено на екрані.
	- <Off> (Вимкнути): графічний еквалайзер не буде відображено на екрані.

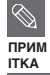

■ Еквалайзер не має можливостей регулювання.

IKR 31 **UKR**

#### Прослуховування музики

## Використання меню параметрів музики (продовження)

## Вибір режиму програвання

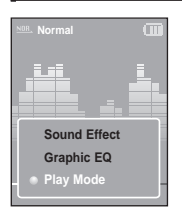

- Натисніть на [ *®* ] під час прослуховування музики.
	- З'явиться меню параметрів музики.
- Натисніть на [  $\&\&$  ], щоб вибрати пункт <Play Mode> (Режим програвання), а потім натисніть на Г $\circledR$ 1.
	- З'явиться меню режимів програвання.
- Натисніть на [  $\gg$  \* ], щоб вибрати бажаний режим, а потім натисніть на [ ◎ ].
	- Можна вибрати такі варіанти : <Normal>, <Repeat Folder>, <Repeat All>, <Repeat One>, <Shuffle Folder> a6o <Shuffle All>.
- <Normal> (Звичайний) : одноразове програвання всіх файлів по черзі.
- <Repeat Folder> (Повтор папки): повторення вмісту поточної папки.
- <Repeat All> (Повтор всього) : повторення всіх файлів.
- <Repeat One> (Повтор одного) : повторення одного файлу.
- <Shuffle Folder> (Змішати папку): програвання всіх файлів у папці у випадковій послідовності.
- <Shuffle All> (Змішати все): програвання всіх файлів у випадковій послідовності.

Прослуховування радіо FM

## Прослуховування радіо FM

Перед тим, як Ви розпочнете роботу!

Під'єднайте навушники, увімкніть плеєр і перевірте CTAH AKVMVJATODA.

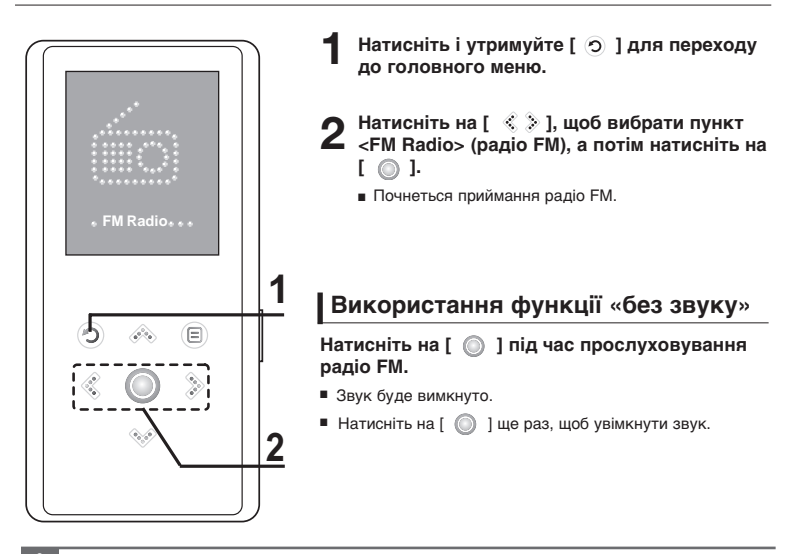

■ Перед пошуком радіостанцій або настроюванням частот обов'язково підключайте **ГЕ́∏** навушники до плеєра. Навушники виконують функцію антени для приймання радіо FM. Прослуховування радіо FM

## Прослуховування радіо FM (продовження)

## Перехід до режиму ручного настроювання

Виберіть цей режим, якщо потрібно вручну шукати частоти в діапазоні FM, по ОЛНІЙ ЧАСТОТІ ЗА ОПЕРАЦІЮ.

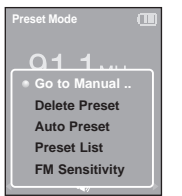

- Натисніть на [ © 1 у режимі <Preset Mode> (Режим попередніх настройок).
- 2 Натисніть на [ ⊗⊗ ], щоб вибрати пункт <Go to<br>Мапиаl Mode> (Перейти до ручного режиму), а потім
	- натисніть на [ ⊚ 1.
		- На дисплеї відобразиться напис <Manual Mode> (Ручний режим).

## Перехід до режиму попередніх настройок

Виберіть цей режим, якщо потрібно вручну шукати радіостанції за збереженими раніше попередніми настройками FM, по одній настройці за операцію.

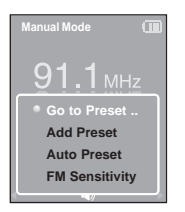

- 1 Натисніть на [ *<b>i* ] у режимі <Manual Mode> (Ручний режим).<br>∩ Натисніть на [ ペ シ ], щоб вибрати пункт <Go to Preset
- 2 Натисніть на [ ஃ `⊗ ], щоб вибрати пункт <Go to Preset<br>2 Mode> (Перейти до режиму попередніх настройок), а потім натисніть на І ⊚1.

■ На дисплеї відобразиться напис <Preset Mode> (Режим попередніх настройок).

### $\bf{3}$  Натисніть на [  $\ll$   $\bf{>}$  ], щоб вибрати попередньо настроєну частоту.

■ Ви можете прослухати збережену частоту радіохвиль.

ПРИМ ITKΔ

- Якщо попередньо настроєних частот немає, на дисплеї з'явиться повідомлення <Preset list does not exist> (Список попередніх настройок відсутній), а плеєр не перейде до режиму <Preset Mode> (Режим попередніх настройок).
- Якшо вибрати пункт <Default Set>, збережені списки настройок буде видалено,
	- $\blacksquare$  Шоб переглянути частоти попередніх настройок, виберіть команду (Preset List список попередніх настройок) у меню параметрів FM.
	- Додатково про налаштування попередніх настройок див. на стор. 36-37.

## **| Автоматичний пошук частот**

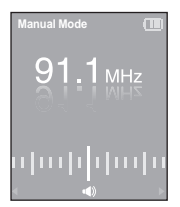

### Натисніть і утримуйте [  $\leqslant$   $\geqslant$  ] у режимі <Manual Mode> (Ручний режим).

■ Буде виконано пошук частоти радіостанції, найближчої від частоти, на якій було відпущено кнопку.

## **| Ручний пошук частот**

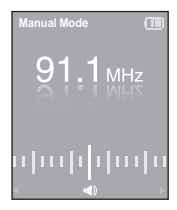

### Натисніть на [  $\hat{\diamond}$  > ] у режимі <Manual Mode> (Ручний режим).

■ Кожне натиснення кнопки спричиняє перехід до наступної частоти.

## Настройка попередніх настройок FM Прослуховування радіо FM

У режимі радіо FM можна налаштувати до 30 попередніх настройок.

## Автоматичне налаштування попередніх настройок

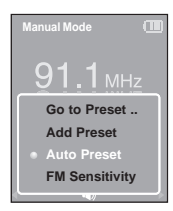

ITK A

- Натисніть на [ **a** 1 у режимі радіо FM.
- 2 Натисніть на [ കയ], щоб вибрати пункт <Auto Preset><br>(Автоматична попередня настройка), а потім натисніть на  $\Gamma \odot 1$ .
	- На екрані з'явиться вікно «Auto Preset» (Автоматична попередня настройка).
	- Натисніть на [  $\leqslant$   $\geqslant$  ], щоб вибрати пункт <Yes> (Так), а потім натисніть на [ ◎ ].
		- Попередні настройки (не більше 30) будуть автоматично збережені.
- Команда <Auto Preset> (Автоматична попередня настройка) видаляє всі наявні ПРИМ попередні настройки.

## Скасування настройки під час налаштування

#### Натисніть на [  $\mathcal{F}$  ), щоб скасувати настройку під час автоматичного сканування.

■ Автоматичне налаштування попередніх настройок буде скасовано, і настройки частот повернуться до колишніх значень.

## Ручне налаштування попередніх настройок

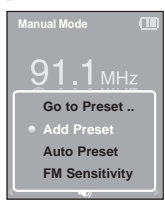

Натисніть [  $\ll$   $\gg$  ], щоб вибрати бажану частоту в <Ручному режимі>.

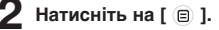

- Натисніть на [  $\gg$  \* ], щоб вибрати пункт <Add Preset> (Додати попередню настройку), а потім натисніть на [ ◎ 1.
	- Вибрану частоту буде додано до списку попередніх настройок. Настройки додаються до списку в послідовному порядку (не більше 30 номерів).

Шоб встановити інші частоти, виконайте кроки 1-3, описані више.

■ Якщо частота, яку додають, уже є у списку, з'явиться повідомлення <This preset already **ПРИМІТКА** exists.> (Ця попередня настройка вже існує), і вибрану частоту не буде додано до списку.

## Пошук настройок у режимі попередніх настройок

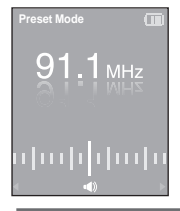

ITKA

### Натисніть на [  $\geqslant$   $\geqslant$  1 v режимі <Preset Mode>.

 $\blacksquare$  Буде вибрано чергову попередню настройку, і плеєр почне приймання на частоті цієї настройки.

Щоб перевірити список попередніх настройок у режимі <Preset Mode> (Режим попередніх настройок), натисніть на [  $\textcircled{\tiny{\textsf{F}}}$  ] виберіть <Preset List> (Список попередніх ПРИМ ПЕРЕРЕДНИ ПАРТРИТИ), ПАРИВНИТЕ НА [<br>ПЕКА НАСТРОЙОК), А ПОТІМ НАТИСНІТЬ НА [ ⊙ ].

### Прослуховування радіо FM

## Видалення попередніх настройок

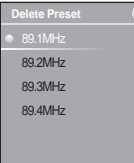

- Натисніть на [ <sup>©</sup> ], у режимі <Preset Mode> (режим попередніх настройок).
- **2** Натисніть на [ ⊗  $\heartsuit$  ], щоб вибрати пункт <Delete<br>Preset> (Видалити попередню настройку), а потім натисніть на [ ◎ 1.
	- Буде відображено список попередньо настроєних частот.
- **3** Натисніть на [  $\gg$  ], щоб вибрати частоту, яку потрібно видалити, а потім натисніть на [  $\circledcirc$  ].
	- З'явиться вікно підтвердження.
- 4 Натисніть на [ ९ ́ े], щоб вибрати пункт <Yes> (Так), а<br>потім натисніть на [ ⊚ ].
	- Вибрану попередню настройку буде видалено.
- **5** Щоб видалити інші попередні настройки, повторіть дії 1-4.

Прослуховування радіо FM

## Настройка радіо **FM**

## Настройка чутливості FM

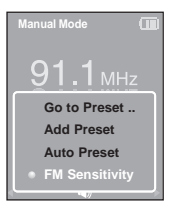

- Натисніть на [ **@** ] у режимі радіо FM.
- $\boldsymbol{2}$  <sup>Натисніть на [ .ஃ  $\vee$  ], щоб вибрати пункт <FM<br>Sensitivity> (Чутливість FM), а потім натисніть на [ ⊚ ].</sup>
	- З'явиться меню чутливості FM.
	- Натисніть на [  $\gg$  \* ], щоб вибрати потрібну чутливість радіоприймача, а потім натисніть на [  $^{\circ}$  ].
		- Можна вибрати такі рівні чутливості: <High> (Високий), <Middle> (Середній) і <Low> (Низький).
		- Чим вища чутливість FM, тим більше радіостанцій можна приймати.

## Перегляд фотографій Перегляд фотографій

Перед тим, як Ви розпочнете роботу! Про перенес

Про перенесення файлів фотографій до плеєра див.

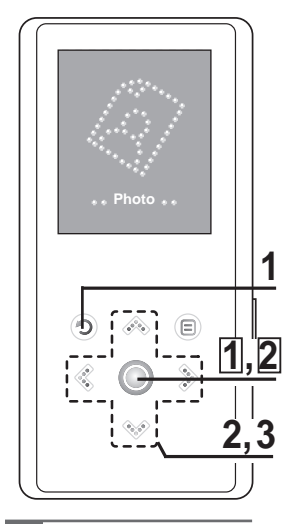

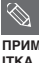

**■** Miніатюри фотографій відображаються, якщо їх файли містять відповідні відомості. Для файлів без таких відомостей відображається піктограма $\boxed{2}$ .

Натисніть і утримуйте [  $\odot$  ] для переходу до головного меню.

Натисніть на [  $\Diamond$   $\Diamond$  ], щоб вибрати пункт <Photo> (Фото), а потім натисніть на Г © 1.

■ З'явиться список фотографій

**3** Натисніть на [ ⊗  $\le$   $\le$   $\ge$  ], щоб вибрати потрібну фотографію, а потім натисніть на  $I \odot I$ .

- Буде відображено вибраний файл.
- $\blacksquare$  Великі фотографії можуть відображатися із затримкою.

## | Перегляд слайд-шо**v**

Файли зображень можуть відображатися ОДИН ЗА ОДНИМ. УТВООЮЮЧИ СЛАЙД -ШОУ.

Натисніть на [ © ] у режимі перегляду фотографій.

■ Почнеться слайд-шоу.

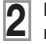

Натисніть на [ © ], щоб зупинити слайд- $2^{\frac{max}{max}}$ 

## Перегляд попередньої або наступної фотографії

### Натисніть на [  $\leqslant$  ≫].

 $\blacksquare$  На дисплеї можна відобразити попередню або наступну doτorpadoio.

### Перегляд фотографій

## Використання меню параметрів фотографій

## Прослуховування музики під час перегляду фотографій

Під час відображення фотографій може звучати пісня, яка відтворювалася ÓCTAHHLOID.

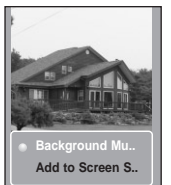

- Натисніть на  $\lceil \bigcirc \rceil$  1 під час перегляду фотографій.
- З'явиться меню параметрів фотографій.
- Натисніть на [ © ], щоб вибрати пункт <Background Music On> (Ввімкнути фонову музику) або <Background Music Off> (Вимкнути фонову музику).
	- <Background Music On> (Ввімкнути фонову музику): під час відображення фотографій звучатиме пісня, яка відтворювалася останньою.
	- <Background Music Off> (Вимкнути фонову музику): під час перегляду фотографій не відтворюватиметься фонова музика.

## Додавання фотографій до списку екранної заставки

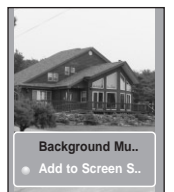

- Виберіть фотографію, яку потрібно додати до списку екранної заставки.
- **2** Натисніть на [ @ ] під час перегляду фотографій.
	- З'явиться меню параметрів фотографій.
- $\bigcap$  Натисніть на [  $\&$  V ], щоб вибрати пункт <Add to Screen  $\bullet$  Saver> (Додати до екранної заставки), а потім натисніть  $Ha \cap \bigcirc h$ .
	- Обраний файл фотографії додається до списку заставок.

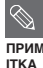

■ Послідовно виберіть команди <Settings> → <Display> → <Screen Saver> і <Photo> (Параметри, Дисплей, Заставка та Фотографія), і вибрану фотографію буде

відображено на дисплеї як екранну заставку. ▶ стор. 45

 $\blacksquare$  Якщо Ви встановили <Стандартну установку>, заставка буде відображати <Аналоговий годинник >.

# Перегляд тексту

Перегляд тексту Прослуховуючи музику, можна читати оповідання або переглядати текстову версію новин чи розважальної передачі.

Перед тим, як Ви розпочнете роботу!

- Про перенесення текстових файлґв до плеєра див. стор. 20-21.
- Увімкніть плеєр і перевірте стан акумулятора.
- Виберіть у меню <ID3 Tag> бажану мову для тексту. ▶ Стор. 48

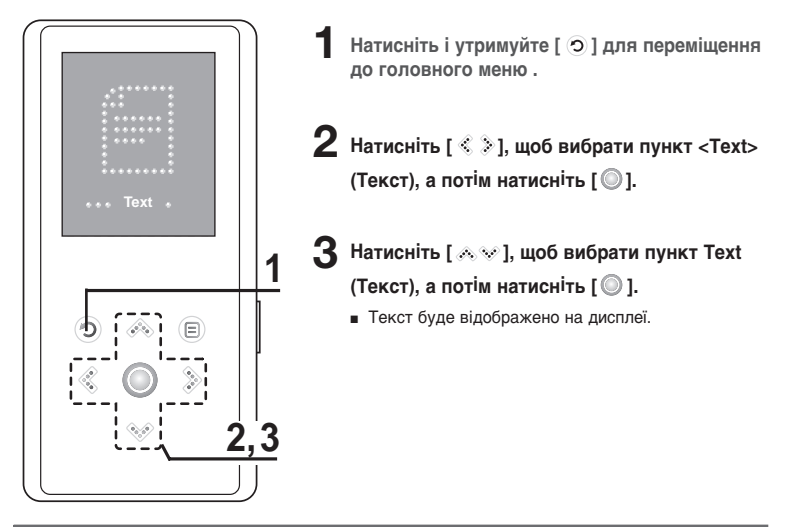

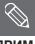

- У текстовому режимі плеєра підтримується формат файлів ТХТ.
- ПРИМ Під час відображення тексту можна прослуховувати музику.<br>ІТКА

## **Використання меню Text** Переглял тексту

## | Прослуховування музики під час перегляду тексту

### Під час відображення тексту може звучати пісня, яка відтворювалася останньою.

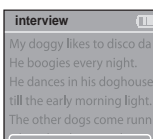

**Background Mu Text Viewer Ty..**

- Натисніть [  $@$  ] під час перегляду тексту.
	- З'явиться меню параметрів тексту.
- **2** Натисніть [ © ], щоб вибрати пункт <Background Music On> (Увімкнути фонову музику) або <Background Music Off> (Вимкнути фонову музику).
	- $\blacksquare$  <Background Music On> : під час відображення тексту звучатиме пісня, яка відтворювалася останньою.
	- <Background Music Off> : під час перегляду тексту не відтворюватиметься фонова музика.

## I Вибір орієнтації тексту на екрані

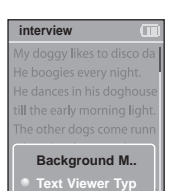

- Натисніть [  $\textcircled{\tiny{\textcircled{\tiny{\textcirc}}}}$  ] під час перегляду тексту.
	- З'явиться меню параметрів тексту.
- 
- **2** Натисніть [  $\gg$  '), щоб вибрати пункт <Text Viewer Type>

(Тип перегляду тексту потім натисніть  $\lceil \circledcirc \rceil$ .

- З'явиться меню Text Viewer Type.
- **3** Õ‡ÚËÒÌ≥Ú¸ [ ], ˘Ó· 'Ë·‡ÚË ·‡Ê‡ÌÛ Ó≥∫ÌÚ‡ˆ≥˛ ÚÂÍÒÚÛ.
	- Њожна вибрати такі варіанти : <Type 1>, <Type 2> або <Type 3>.

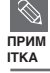

# Параметри

Настройка дисплея <sup>Для дисплея можна налаштувати екранну заставку</sup> та період часу до вимкнення.

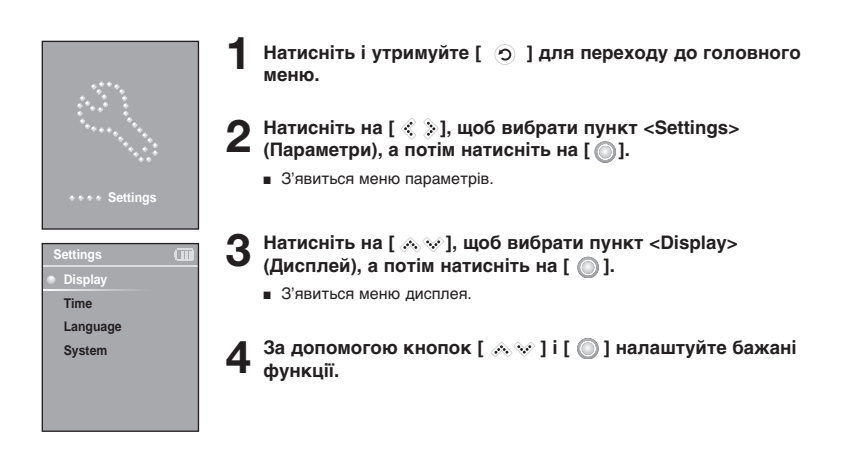

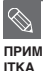

#### Дії з кнопками

- Натисніть на [ ‰ № ] для переміщення вгору або вниз по списку.
	- Натисніть на [ © ] для вибору та підтвердження настройок.
- Натисніть на [  $\overline{)}$  ] для повернення до попереднього екрана.

 $\blacksquare$  <Screen Saver> (Екранна заставка): можна вказати зображення для використання в якості екранної заставки.

Bиберіть варіант <Analog Clock> (Аналоговий годинник), <Animation1> (Анімація1),  $\leq$ Animation2> (Animation3),  $\leq$ Animation3> (Animation3) τα  $\leq$ Photo> (Φοτοτραφία) με απάμοθισμού και очікування, <Photo> (Фото) - це фотографія, призначена для екранної заставки командою  $\lt$ Add to Screen Saver> (Долати до екранної заставки).  $\blacktriangleright$  стор. 41 Можна вибрати такий час очікування: <15sec> (15 сек.), <30sec> (30 сек.), <1min> (1 хв.),

 $\leq$ 3min $>$  (3 xB.),  $\leq$ 5min $>$  (5 xB.)  $\leq$ Off $>$  (Вимкнуто). Якшо протягом цього часу не буде натиснуто ЖОЛНОЇ КНОПКИ, НА ЛИСПЛЕЇ ПЛЕЄДА З'ЯВИТЬСЯ ЗОбраження, вибране для екранної заставки.

 $\blacksquare$  <Display Off> (Вимкнення дисплея): якщо протягом зазначеного нижче часу не буде натиснуто жодної кнопки, дисплей буде автоматично вимкнуто. Можна вибрати варіанти <15sec> (15 сек.), <30sec> (30 сек.), <1min> (1 хв.), <3min> (3 хв.), <5min> (5 хв.) або <Always On> (Завжди ввімкнено). Коли дисплей вимкнуто, для його ввімкнення слід натиснути будь-яку кнопку.

### Настройка екранної заставки

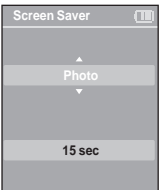

- Натисніть на [ « ], щоб вибрати пункт <Screen Saver> (Екранна заставка), а потім натисніть на Г © 1.
	- З'явиться меню екранної заставки.
- **2** Õ‡ÚËÒÌ≥Ú¸ ̇ [ ], ˘Ó· 'Ë·‡ÚË ÔÓÚ≥·Ì ÁÓ·‡ÊÂÌÌˇ Â͇ÌÌÓø Á‡ÒÚ‡'ÍË, ‡ ÔÓÚ≥Ï Ì‡ÚËÒÌ≥Ú¸ ̇ [ ].
- **3** Натисніть на [ ⊗ ́∾ ] , щоб вибрати час очікування, а потім<br>З ́натисніть на [ ⊚ ].
	- З'явиться вікно підтвердження.

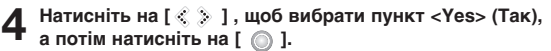

**• Настройка екранної заставки завершена.** 

# Параметри

Настройка часу Ви можете встановити не лише Час, але Таймер нічного режиму та Автоматичне вимкнення живлення.

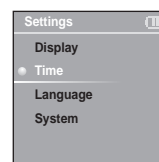

Натисніть і утримуйте [ ⊙ ] для переходу до головного меню.

2 Натисніть на [ ≥ ], щоб вибрати пункт <Settings><br>(Настройки), а потім натисніть на [ ◎ ].

■ З'явиться меню настройок.

Натисніть на [  $\gg$   $\gg$  ], щоб вибрати пункт <Time> (Час), а потім натисніть на [ © ].

 $\blacksquare$  З'явиться меню часу.

За допомогою кнопок [ < √ V] i [ © ] налаштуйте бажані функції.

■ <Sleep Timer> (Таймер вимкення): живлення плеєра автоматично вимикатиметься через указаний час. Можна вибрати такі варіанти: <Off> (Вимкнено), <15 min > (15 хв.), <30 min> (30 xB.), <60 min> (60 xB.), <90 min> (90 xB.) a6o <120 min> (120 xB.).

■ <Auto Power Off> (Автоматичне вимкнення живлення) : живлення плеєра автоматично вимикатиметься, якшо протягом указаного часу не натискатиметься жодна кнопка.

Можна вибрати такі варіанти: <15 sec> (15 сек.), <30 sec> (30 сек.),  $<$ 1 min> (1 xB.),  $<$ 3 min> (3 xB.) aбо  $<$ 5 min> (5 xB.).

■ <Time Set> : тут можна установити поточний час. ▶ стор. 47

#### Налаштування часу

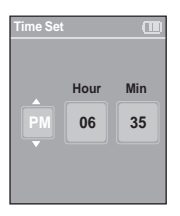

- Натисніть на [  $\text{\textcircled{*}}$  \* ], щоб вибрати пункт <Time set>, а потім натисніть на Г ©1.
- **2** Натисніть  $\{ \leqslant \geqslant \}$ для переходу до полів <AM/PM, Hour (Години), Minute (Хвилини)> та за допомогою кнопок [ Д № 1 виберіть дату й час.
	- **Натисніть на** [ ◎ ].
		- З'явиться вікно підтвердження.
- **4** Натисніть на [  $\hat{\diamond}$   $\hat{\diamond}$  ], щоб вибрати пункт <Yes> (Так), а потім натисніть на 心 ].
	- Установка часу буде збережена.

# Настройки

Настройка мови можна вибрати мову для відображення команд меню та nna teris ID3

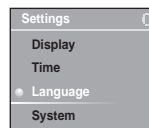

- Натисніть і утримуйте [ © ] для переходу до ГОЛОВНОГО МАНЮ.
- Натисніть на [  $\hat{\gg}$  ], щоб вибрати пункт <Settings> (Настройки), а потім натисніть на [ ◎ 1.
	- З'явиться меню параметрів.
- Натисніть на [  $\triangle \heartsuit$  ], шоб вибрати пункт <Language> (Мова), а потім натисніть на [ ◎ ].
	- З'явиться меню мови.

3**а допомогою кнопок [**  $\gg$  **] i [**  $\odot$  **] налаштуйте** бажані функції.

■ <Menu> (Меню): вибір мови для меню. Можна вибрати такі мови: <English> < 한국어 > <Francais> <Deutsch> <Italiano> < 日本語 >

< 汉语(简体) > < 漢語(繁體) > <Español> < Русский > <Magyar> <Nederlands> <Polski> <Português> <Svenska>.

■ <ID3 Tag> (тег ID3): виберіть мову для відомостей про доріжки або бажану мову для тексту. Можна вибрати такі мови: <Afrikaans> <Basque> <Catalan> <Chinese(S)> <Chinese(T)> <Czech> <Danish> <Dutch> <English> <Finnish> <French> <German> <Hrvatski> <Hungarian> <Icelandic> <Italian> <Japanese> <Korean> <Norwegian> <Polish> <Portuguese> <Romany> <Russian> <Slovak> <Slovene> <Spanish> i <Swedish>.

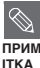

- Список підтримуваних мов може бути змінено або розширено.
- **Шо таке тег ID3?**

Це блок даних, який вкладається до музичного MP3-файлу й містить відомості про НЬОГО, ТАКЇ ЯК НАЗВУ ТВОРУ, ІМ'Я ВИКОНАВЦЯ, АЛЬбОМ, РІК, ЖАНО ТА ПОЛЄ ПРИМІТОК.

### Настройка системи тут можна налаштувати різноманітні функції плеєра. Параметри

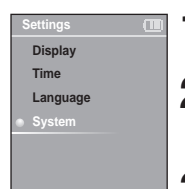

Натисніть і утримуйте [  $\odot$  ] для переходу до головного меню.

- Натисніть на [  $\textcircled{\textcircled{*}}$ ], щоб вибрати пункт <Settings> (Настройки), а потім натисніть на [  $^{\circ}$  1.
	- З'явиться меню параметрів.
- Натисніть на [ .<sup>3</sup> .8 ° <sup>2</sup> ], щоб вибрати пункт <System> (Система), а потім натисніть на [ ◎ ].
	- З'явиться меню настройок системи.

За допомогою кнопок [  $\ll$  ] i [  $\qquad$  ] налаштуйте бажані функції.

- <Resume> (Поновлення): можна вказати початковий момент, з якого плеєр поновлюватиме програвання після зупинення. Якщо вибрати варіант <On> (Ввімкнено), програвання поновлюватиметься з моменту останнього зупинення, а варіант <Off> (Вимкнено) відновлює програвання з початку останнього відтвореного файлу.
- <Веер> (Сигнал): керує звуковим сигналом при натисненні кнопок. Можливі варіанти: <Оff> (Вимкнено) та <On> (Ввімкнено).
- <Volume Limit> (Обмеження гучності): шоб уникнути пошкодження слуху, можна встановити обмеження гучності в разі використання навушників. <On> (Ввімкнено) - максимальний рівень гучності становитиме 20. <Off> (Вимкнено) - максимальний рівень гучності становитиме 30.
- <FM Region> (Регіон радіо FM): можна вибрати регіональний стандарт для радіо FM. Можливі варіанти: <Korea/USA> (Корея/США), <Japan> (Японія) та <Other Countries> (Інші країни).

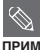

■ Діапазони частот за регіонами

- Корея/США: пошук FM-радіостанцій відбувається з кроком 100 кГц у діапазоні 87,5 -108,0 МГц.

**ITKA** 

- Японія: пошук FM-радіостанцій відбувається з кроком 100 кГц у діапазоні 76,0 -108,0 МГц.
- Інші країни: пошук FM-радіостанцій відбувається з кроком 50 кГц у діапазоні 87,50 -108,00 МГц.
- Регіон FM може бути видалено або змінено відповідно до регіону, для якого призначено плеєр.
- У разі зміни регіону FM збережені раніше настройки радіочастот видаляються.

## Настройка системи (продовження) Настройки

- <Default Set> (Стандартна настройка): усі параметри повертаються до значень за умовчанням.
- <About> (Про пристрій): тут можна перевірити версію вбудованого програмного забезпечення, місткість пам'яті та кількість файлів.
	- Firmware Version (Версія вбудованого програмного забезпечення): відображається поточна версія вбудованого програмного забезпечення.
	- Memory (Пам'ять): відображається вільний обсяг пам'яті. <Used> використаний обсяг. <Remain> - обсяг, який залишився, <Total> - загальний обсяг пам'яті.
	- Files (Файли): <Music> (Музика) вказує на кількість музичних файлів. <Photo> (Фото) на КІЛЬКІСТЬ ФОТОГРАФІЙ, <Text> (Текст) - на кількість текстових файлів, а <Total> (Всього) - на загальну кількість файлів.

### Стандартна настройка

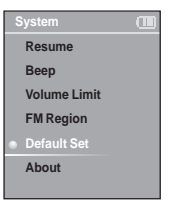

- Натисніть на [  $\gg$  1, щоб вибрати пункт <Default Set> (Стандартна настройка), а потім натисніть на [  $\circledcirc$  ].
	- З'явиться вікно підтвердження.
- **2** Натисніть на [  $\leqslant$  ), щоб вибрати пункт <Yes> (Так), а<br>потім натисніть на [ © ].
	- <Yes> (Так): усі параметри повертаються до значень за умовчанням.
	- <No> (Ні): значення за умовчанням скасовуються.

### Обсяг вбудованої пам'яті

Фактичний лоступний обсяг вбудованої пам'яті трохи менший від відображеного, оскільки **прим — Фактичнии доступнии ооснг воудованог пам** итт грохи меншии від відоораженог<br>ітка — Настина пам'яті використовується для вбудованого програмного забезпечення. ITK A

## Пошук і усунення неполадок

Якщо плеєр не працює належним чином, перевірте нижченаведені умови. Якщо неполадка не зникає, зверніться до найближчого сервісного центру компанії Samsung.

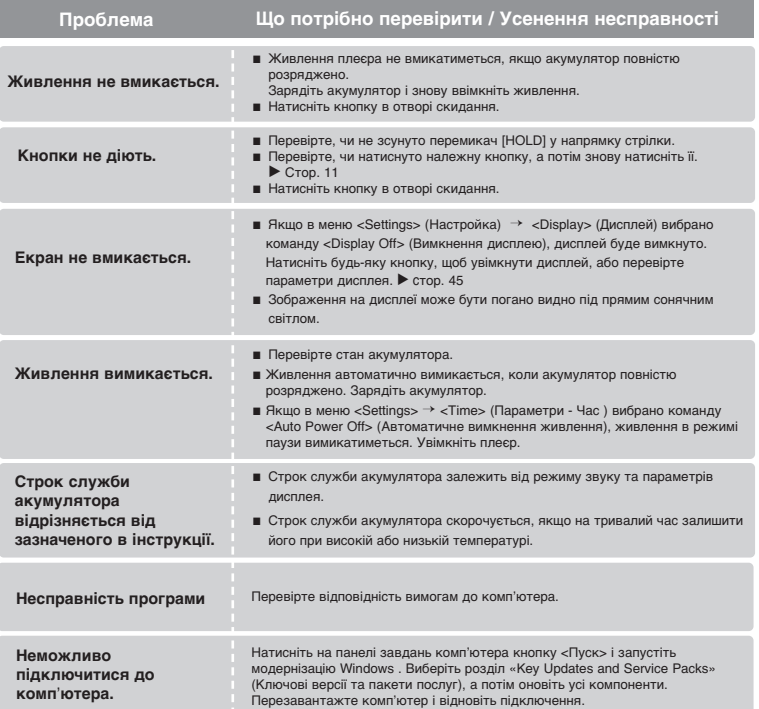

# Пошук і усунення неполадок (продовження)

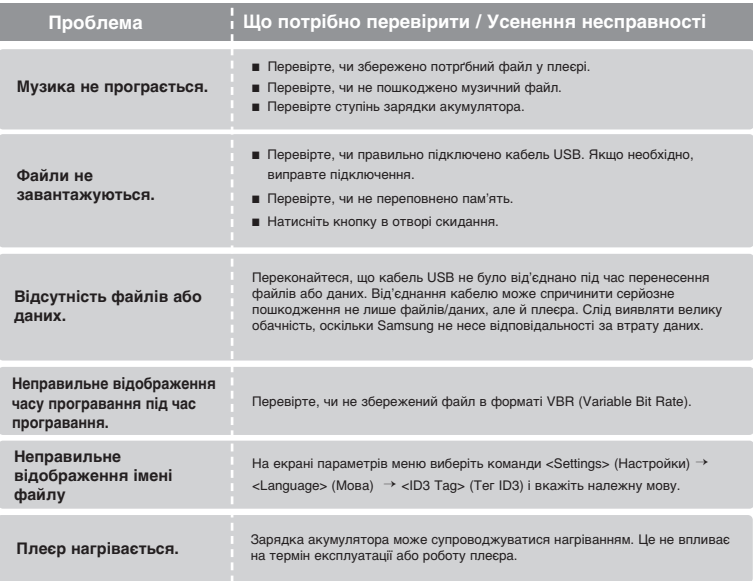

Дерево меню ви можете швидко переглянути структуру меню.

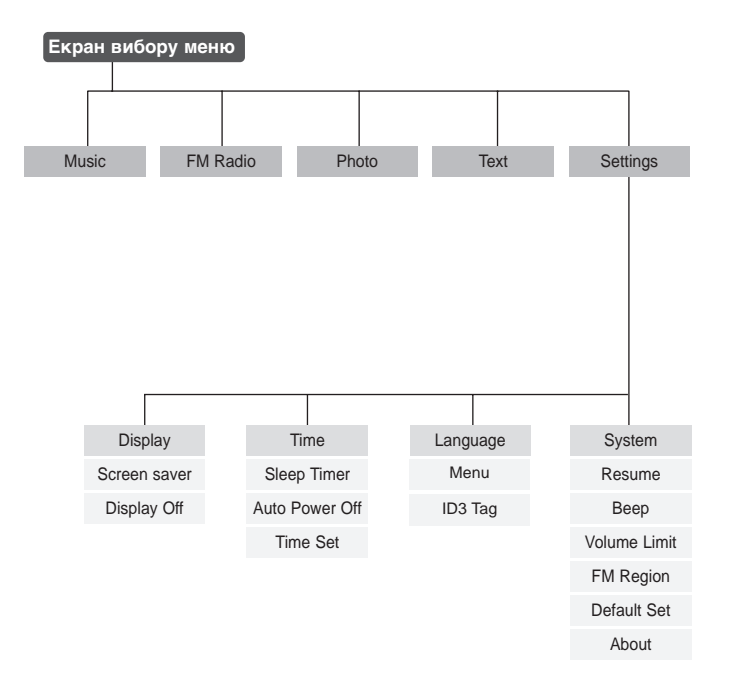

# Специфікації виробу

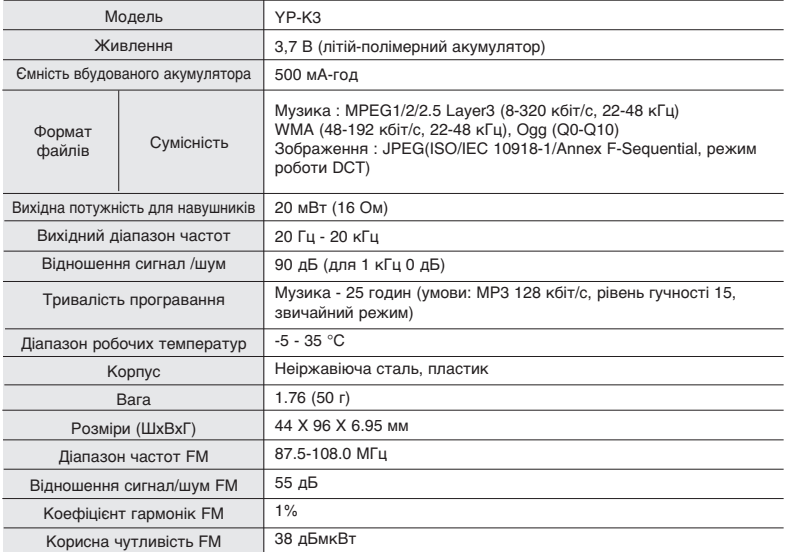

● Вміст цієї інструкції може бути без попередження змінено з метою подальшого вдосконалення.

## Ліцензія

Виріб, до якого додається ця інструкція з експлуатації, ліцензовано на певних правах інтелектуальної власності певних третіх сторін. Лію цієї ліцензії обмежено приватним Некомерційним використанням пристрою кінцевими користувачами для ліцензованих потреб. Права на комерційне використання не надаються.

Ліцензія не дійсна для інших виробів і не поширюється на будь-які неліцензовані вироби або процеси згідно зі стандартами ISO/IEC 11172-3 або ISO/IEC 13818-3, що використовуються або продаються разом із цим виробом. Ліцензія надає право лише на кодування та/або декодування aудіофайлів згідно зі стандартами ISO/IEC 11172-3 або ISO/IEC 13818-3. Ця ліцензія не дає права на властивості або функції виробу, які не відповідають стандартам ISO/IEC 11172-3 або ISO/IEC 13818-3

## —— ЛИШЕ ДЛЯ ЄВРОПИ <sup>——</sup>

Це позначення, зображене на виробі або в документації до нього. показує вказує на те, що по закінченні строку експлуатації цей виріб не слід знищувати разом з іншими побутовими відходами. Шоб не завдати шкоди навколишньому середовищу або ЗЛОРОВ'Ю ЛЮЛЕЙ ЧЕРЕЗ НЕКОНТРОЛЬОВАНЕ ЗНИШЕННЯ ВІЛХОДІВ. відокремлюйте виріб від інших типів сміття та утилізуйте за правилами екологічно раціонального повторного використання матеріальних ресурсів.

Особам, які придбали виріб для побутового використання, слід зв'язатися з роздрібними продавцями, в яких було придбано виріб, або з місцевими державними службами для отримання детальної інформації про те, куди і як можна здати пристрій для екологічно безпечної переробки.

Особам, які придбали виріб для комерційного використання, потрібно звернутися до постачальника та перевірити умови договору купівлі.

Цей виріб не слід знищувати з іншими комерційними відходами.

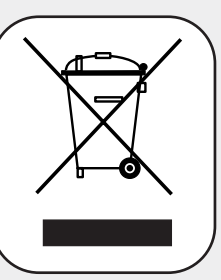

Якщо у Вас виникають запитання або коментарі щодо продукції Samsung, будь-ласка, звХяжіться із центром підтримки клієнтів компанії Samsung.

> 8-800-502-0000 www.samsung.com/ur